## **Configuring The Template's Settings**

Written by Administrator

Tuesday, 11 December 2007 19:46 - Last Updated Saturday, 13 March 2010 20:08

This template comes loaded with options that you can use to customize your site exactly how you want it. Here's how to get to these custom settings:

- 1. In the backend of Joomla go menu item Extensions/Template Manager.
- 2. Click on the title of the template.
- 3. This will bring you to the template manager screen where you can edit the template's parameters.
  - 4. Click save when you are done

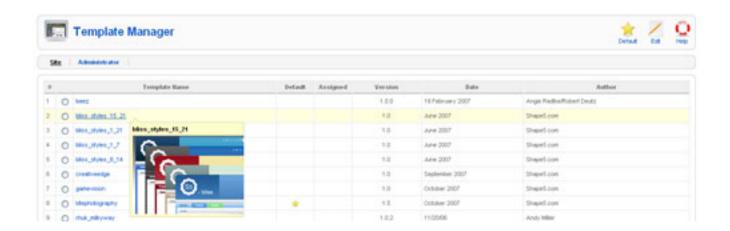

I like what I see! I want to JOIN TODAY